# **Digitalisasi Laporan Penggunaan** *Passive Splitter* **Dalam Meningkatkan Akurasi Laporan Penggunaan Material Di PT Telkom Akses**

Mohammad Rizal Pratama, Agung Prasetyo Adi, Fandi Setya Budi, Nanang Fakhrur Rozi

*Institut Teknologi Adhi Tama Surabaya*

### *ABSTRACT*

Telkom Access was established on December 12, 2012 and since then has been active in construction services for the deployment of broadband access networks, including as a lessor for the provision of Network Terminal Equipment (NTE) and NON NTE (additional materials) as well as providing services for Manage Service Operations and Maintenance (OM, Operation & Maintenance) broadband access network. In the process of making reports on the use of Network Terminal Equipment (NTE) and NON NTE (additional materials) there are still many obstacles such as time-consuming recording, less guaranteed accuracy due to human error, and the possibility of losing transaction processing data. how to form a web-based application to process data in making reports on the use of passive-splitter so that it can be organized. By looking at the formulation of the existing problems, the objectives to be discussed are obtained. Create a web-based application to process the passive-splitter usage report. Activity Diagram is a workflow design in an application that will be run. Activity Diagrams are used to define or group the flow of views of the application. By using the Passive Usage Report application that has been made during the practical work period. Usage at the time of work can be done digitally using an application that will make the data more accurate and neat in making reports*.*

### **Keywords ABSTRAK**

*Digitalisasi Passive Splitter* Laporan Material

Telkom Akses didirikan pada tanggal 12 Desember 2012 dan sejak saat itu aktif dalam pekerjaan jasa konstruksi penggelaran jaringan akses *broadband* termasuk sebagai *lessor* penyediaan Network Terminal Equipment (NTE) dan NON NTE(Material tambahan) serta menyediakan pekerjaan jasa Manage Service Operasi dan Pemeliharaan (OM, Operation & Maintenance) jaringan akses broadband. Dalam proses pembuatan laporan pemakaian Network Terminal Equipment (NTE) dan NON NTE (Material tambahan) masih banyak mengalami kendala seperti pencatatan yang memakan waktu, keakuratan yang kurang terjamin karena *human error*, serta memungkinkan data-data proses transaksi hilang. bagaimana membentuk sebuah aplikasi berbasis web untuk mengolah data dalam pembuatan laporan penggunaan *passive-splitter* sehingga dapat terorganisasi. Dengan melihat perumusan masalah yang ada, didapatkan tujuan yang akan dibahas. Membuat Aplikasi berbasis web untuk proses laporan penggunaan *passive-splitter. Activity Diagram* merupakan rancangan aliran kerja dalam sebuah aplikasi yang akan dijalankan. *Activity Diagram* digunakan untuk mendefinisikan atau mengelompokan aluran tampilan dari aplikasi. Dengan memakai aplikasi Laporan Pemakaian Passive yang telah dibuat selama masa kerja praktek. Penggunaan pada saat pengerjaan dapat dilakukan secara digital menggunakan aplikasi yang akan membuat data lebih akurat dan rapih dalam pembuatan laporan.

### **PENDAHULUAN**

PT Telkom Akses adalah anak perusahaan PT Telekomunikasi Indonesia, Tbk yang bergerak di bidang konstruksi pembangunan dan managed service infrastruktur jaringan. PT. Telkom Akses didirikan pada tanggal 12 Desember 2012 dan sejak saat itu aktif dalam pekerjaan jasa konstruksi penggelaran jaringan akses *broadband* termasuk sebagai *lessor* penyediaan Network Terminal Equipment (NTE) dan NON NTE(Material tambahan) serta menyediakan pekerjaan jasa Manage Service Operasi dan Pemeliharaan (OM, Operation & Maintenance) jaringan akses broadband.

Salah satu tugas penting di PT Telkom Akses yaitu penyediaan tenaga Supply & Commerce untuk peningkatan permintaan dalam penyediaan pergudangan *(warehousing*) dan penyediaan laporan Network Terminal Equipment (NTE) dan NON NTE (Material tambahan) untuk ditagihkan di prusahaan inti PT Telekomunikasi Indonesia Tbk.

Dalam proses pembuatan laporan pemakaian Network Terminal Equipment (NTE) dan NON NTE(Material tambahan) masih banyak mengalami kendala seperti pencatatan yang memakan waktu, keakuratan yang kurang terjamin karena *human error*, serta memungkinkan data-data proses transaksi hilang.

Dari kendala yang telah timbul tersebut, maka kerja praktek ini memberikan solusi untuk mengatasi pencatatan Material NON NTE(Material Tambahan) seperti *passive-splitter* agar menggunakan aplikasi berbasis web menggunakan Laravel dan tidak lagi melakukan pencatatan secara manual di *Microsoft Excel* untuk menghindari transaksi yang hilang atau *human error.*

# **TINJAUAN PUSTAKA**

# **A. Pengertian Digitalisasi**

Digitalisasi dapat mendorong pertumbuhan yang terus berlanjut di Negara Asia dengan Perekonomian yang Baru Tumbuh (Emerging Asia) (sepuluh negara anggota Asosiasi Negara-negara Asia Tenggara, Cina dan India) dalam jangka menengah, menurut Economic Outlook for Southeast Asia, China and India 2018 dari Pusat Pengembangan OECD (OECD Development Centre).

# *B. Passive Splitter*

Passive Splitter ( PS ) adalah suatu perangkat pasif yang berfungsi untuk membagi informasi sinyal optic ( gelombang cahaya ), kapasitas distribusi dari PS bermacam-macam yaitu 1:2, 1:4, 1:8, 1:16.

Redaman dari masing-masing Splitter dapat dilihat pada tabel dibawah ini :

Tabel 1 Spesifikasi Redaman *Passive Splitter*.

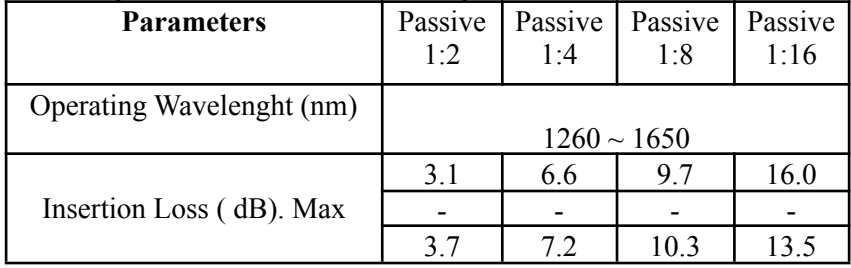

# C. **Tools Perancangan Sistem**

# **1. Diagram Konteks**

Diagram Konteks memperlihatkan sistem yang dirancang secara keseluruhan, semua eksternal entity harus digambarkan sedemikian rupa, sehingga terlihat data yang mengalir pada input-proses-output.

Diagram konteks menggunakan tiga buah simbol yaitu: simbol yang melamangkan external entyty, simbol untuk melambangkan data flow dan simbol untuk melambangkan process.

# **2. Data Flow Diagram**

Data Flow Diagram (DFD) disebut juga dengan Diagram Arus Data (DAD). DFD sendiri merupakan suatu model logika data atau proses yang dibuat untuk menggambarkan darimana asal data, dan kemana tujuan data yang keluar dari sistem, dimana data disimpan, proses apa yang dihasilkan data tersebut, dan interaksi antara data yang tersimpan, dan proses yang dikenakan pada data tersebut (Kristianto, 2008).

# **METODE**

# **A. Use Case**

*Use Case* merupakan suatu urutan interaksi yang saling berkaitan atara sistem / aplikasi dan user yang menggunakan aplikasi . Berikut merupakan *Use Case* dari aplikasi laporan pemakaian *passive splitter* :

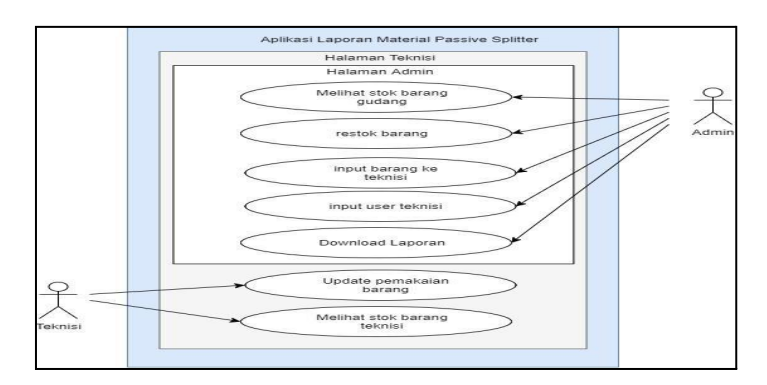

Gambar 1. Desain *Use Case*

Pada gambar diatas merupakan gambaran user melakukan tindakan pada aplikasi laporan material *passive splitter*. Pada desain tersebut dijelaskan ada 2 user yang dapat mengakses aplikasi tersebut yaitu : Admin dan Teknisi. Pada aplikasi laporan material *passive splitter* tersebut bisa di jelaskan bahwa user admin bisa melakukan melihat stok barang digudang, merestok barang digudang, laporan pemakaian barang, menginput barang yang akan di ambil oleh teknisi, menginput user teknisi, mendowload laporan pemakaian barang. Sedangkan teknisi bisa melakukan laporan pemakaian barang dan melihat stok yang sedang dibawa.

### *1.* **Alur Oprasional Pengambilan dan Laporan Material** *Passive Splitter*

Pada alur Oprasional / SOP (*Standart Operational* Perusahaan) pengambilan dan laporan material *passive splitter* terdiri dari beberapa porses :

- Teknisi datang ke admin untuk mengambil barang (*passive splitter*).
- Admin menginput barang sesuai yang diambil oleh teknisi.
- Teknisi melaporkan *passive splitter* yang sudah dipasang.
- Admin membuat laporan *passive splitter*.

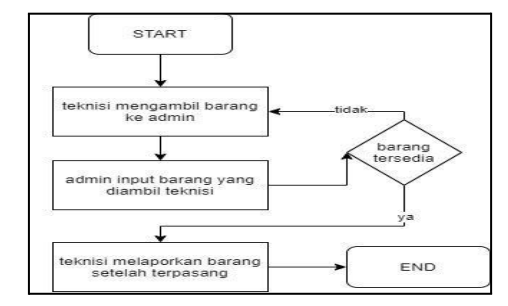

Gambar 2. Alur Pengambilan *Passive Splitter* Gambar 3. *Activity Diagram Login*

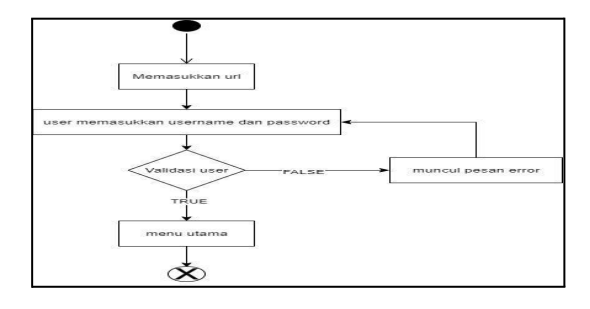

### **2. Login**

Untuk *activity login* disini ditujukan untuk semua user yaitu Admin, Teknisi. Sehingga pada semua user pada langkah hanya memasukan username dan password yang telah didaftarkan oleh admin. Berikut gambar *activity* diagramnya :

### **3. Tambah User Teknisi**

Untuk *activity* tambah user teknisi hanya bisa di akses oleh admin, pada fungsi *activity* tersebut bisa menambahkan user teknisi yang baru atau menghapus teknisi yang sudah tidak ada. Berikut gambar *activity* tambah user teknisi:

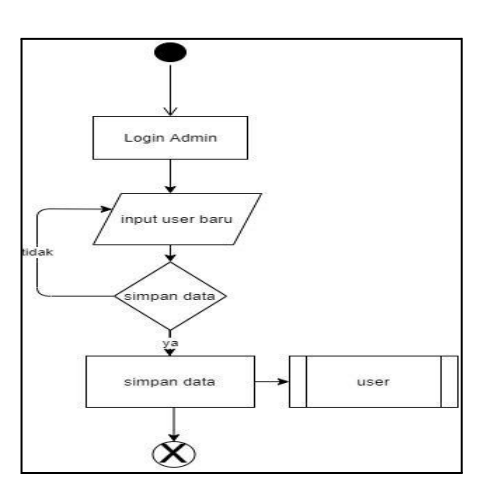

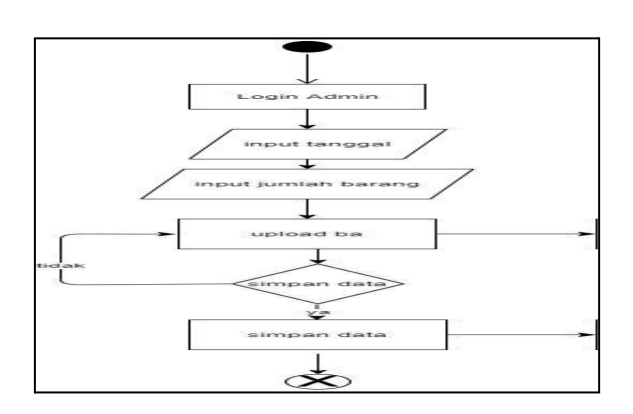

Gambar 4. *Diagram* Tambah User Teknisi Gambar 5. *Diagram* Restok Barang

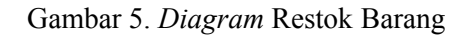

# **4. Restok Barang**

Untuk *activity* restok barang hanya bisa di akses oleh admin, pada fungsi *activity* tersebut bisa menambahkan stok barang yang sudah datang dengan menguploadkan juga bukti BA(Berita acara). Berikut gambar *activity* restok barang :

# **5. Input Barang Teknisi**

Untuk *activity* input barang teknisi hanya bisa di akses oleh admin, pada fungsi *activity* tersebut bisa menginput barang yang sudah diambil teknisi. Berikut gambar *activity* restok barang :

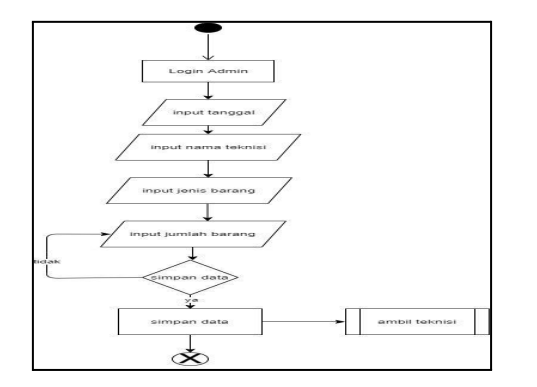

# **6. Laporan Pemakaian Barang**

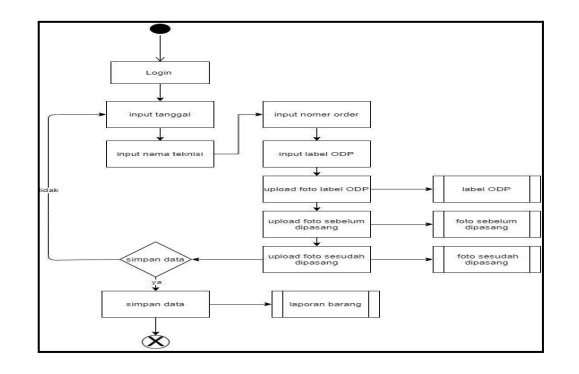

Gambar 6. *Diagram* Input Barang Teknisi Gambar 7. *Diagram* Laporan Pemakaian Barang

Untuk *activity* laporan pemakaian barang bisa diakses olah admin dan teknisi, pada fungsi *activity* tersebut bisa menginput laporan terpasangnya barang yang sudah diambil oleh teknisi. Berikut gambar *activity* laporan pemakaian barang :

### **7. Rekap Barang**

Untuk *activity* rekap barang bisa diakses oleh teknisi dan admin, pada fungsi *activity* tersebut bisa admin bisa mengambil/mendownload hasil rekap barang yang sudah di laporkan. Berikut gambar *activity* rekap barang :

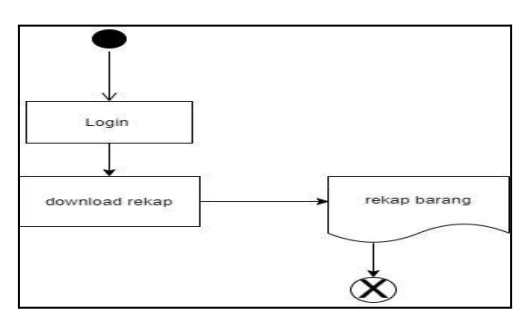

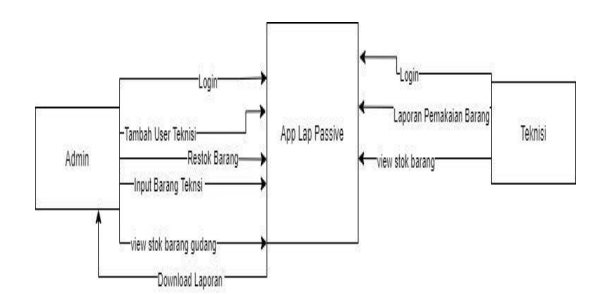

Gambar 9. *Context Diagram*

# Gambar 8. *Diagram* Rekap Barang

### *B. Context Diagram*

*Context diagram* merupakan diagram yang menggambarkan batas antara system ataupun bagian dari system dan lingkungannya atau usernya yang saling berinteraksi dengan entitas yang terkait. Diagram ini tampilan tingkat tinggi dari suatu system dan hampir mirip dengan diagram blok. Pada Aplikasi Laporan Passive splitter terdapat 2 pengguna yang setiap penggunaan memiliki Batasan aktifitas yang berlaku pada akses ke aplikasi . Berikut merupakan *Context Diagram* :

### **C. Hirarky Diagram**

Hirarky Diagram merupakan sebuah desain yang menunjukan tingkatan atau urutan yang abstrak menjadi seperti pohon dengan membentuk beberapa aturan dan level dalam database atau *system*. Pada mulai dari pengelompokan bagian data dari login, Kelola Master Data dan Kelola Transaksi yang berada pada level 0 , kemudian pada setiap kelompok bagian data pada level 1 terdiri dari master data yaitu Kelola Data Barang , Keloala Data Teknisi. Berikut adalah Hirarky Diagram dari Quality Control :

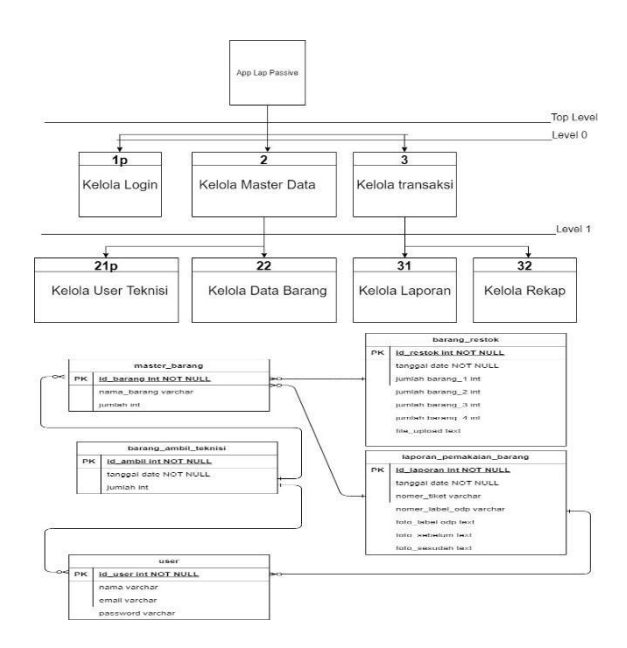

Gambar 10. Gambar Hirarky Diagram Gambar 11. CDM

# *D. Conceptual Data Model*

*Conceptual Data Model* (CDM) merupakan Model Diagram yang dibuat berdasarkan dari angapan nyata yang terdiri dari entitas dan hubungan dari banyak entitas. Pada model tersebut pengambilan data dari ERD (*Entity Realitionship Diagram* ). Berikut merupakan CDM dari Sistem laporan material passive splitter :

# **1. Tabel** *Conceptual* **Data Model**

### **a. Tabel user**

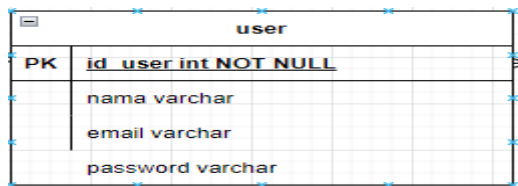

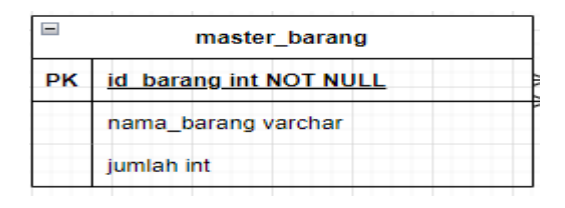

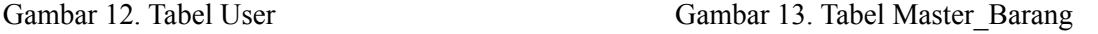

Pada tabel user terdapat beberapa attribute diantaranya :

- **-** Id\_user menggunakan tipe data integer (angka) dengan sistem penomoran secara otomatis ketika setiap menambahkan data jenis dan id\_jenis tidak boleh kosong serta id\_user merupakan *primery key* pada tabel ini.
- nama menggunakan tipe data *Variable characters* (huruf dan karakter).
- email menggunakan tipe data *Variable characters* (huruf dan karakter).
- password menggunakan tipe data *Variable characters* (huruf dan karakter).

# **b. Tabel master\_barang**

Pada tabel master\_barang terdapat beberapa attribute diantaranya :

- **-** Id\_barang menggunakan tipe data integer (angka) dengan sistem penomoran secara otomatis ketika setiap menambahkan data jenis dan id\_jenis tidak boleh kosong serta id\_user merupakan *primery key* pada tabel ini.
- **-** Id\_barang menggunakan tipe data integer (angka).
- **c. Tabel barang\_restok**

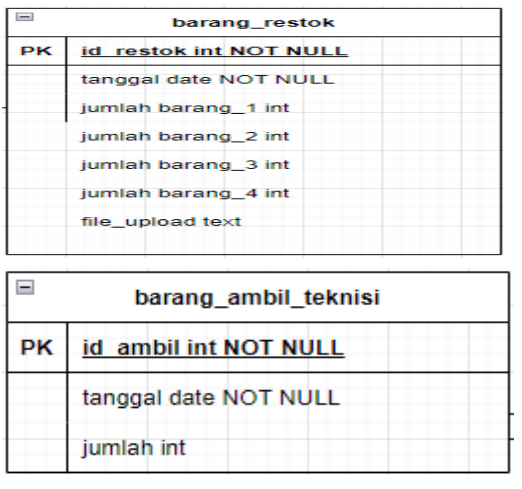

Gambar 14 Gambar Tabel Barang Restok Gambar 15. Gambar Tabel Ambil Barang

Pada tabel barang\_restok terdapat beberapa attribute diantaranya :

- **-** Id\_restok menggunakan tipe data integer (angka) dengan sistem penomoran secara otomatis ketika setiap menambahkan data jenis dan id\_jenis tidak boleh kosong serta id\_user merupakan *primery key* pada tabel ini.
- **-** Jumlah\_barang1 menggunakan tipe data integer (angka)
- **-** Jumlah\_barang2 menggunakan tipe data integer (angka)
- **-** Jumlah\_barang3 menggunakan tipe data integer (angka)
- **-** Jumlah\_barang4 menggunakan tipe data integer (angka)
- **-** File\_upload menggunakan tipe data text

# **d. Tabel ambil\_barang**

Pada tabel barang restok terdapat beberapa attribute diantaranya :

- **-** Id\_ambil menggunakan tipe data integer (angka) dengan sistem penomoran secara otomatis ketika setiap menambahkan data jenis dan id\_jenis tidak boleh kosong serta id\_user merupakan *primery key* pada tabel ini.
- **-** tanggal menggunakan tipe date (tanggal )
- **-** Jumlah menggunakan tipe data integer (angka)
- **e. Tabel laporan pemakaian barang**

Pada tabel barang restok terdapat beberapa attribute diantaranya :

- **-** Id laporan menggunakan tipe data integer (angka) dengan sistem penomoran secara otomatis ketika setiap menambahkan data jenis dan id\_jenis tidak boleh kosong serta id user merupakan *primery key* pada tabel ini.
- **-** tanggal menggunakan tipe date (tanggal )
- **-** nomer tiket menggunakan tipe data *Variable characters* (huruf dan karakter).
- **-** Nomer label odp menggunakan tipe data *Variable characters* (huruf dan karakter).
- **-** Foto label odp menggunakan tipe data text
- **-** Foto sebelum menggunakan tipe data text
- **-** Foto sesudah menggunakan tipe data text

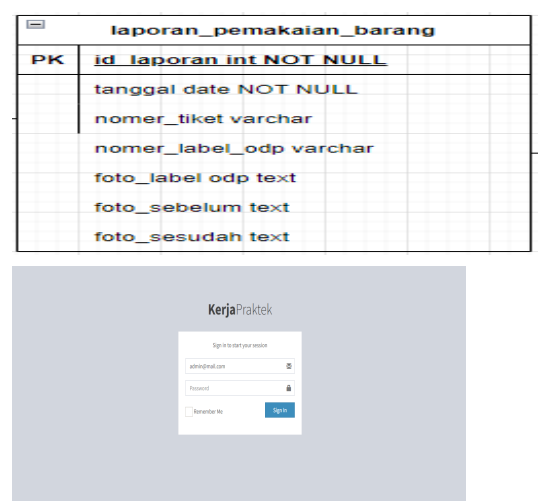

Gambar 16. tabel laporan pemakaian barang Gambar 17. UI Halaman Login

# **E. UI Halaman Login**

Halaman login untuk masuk ke dalam sistem dengan memasukkan username dan passwordnya.

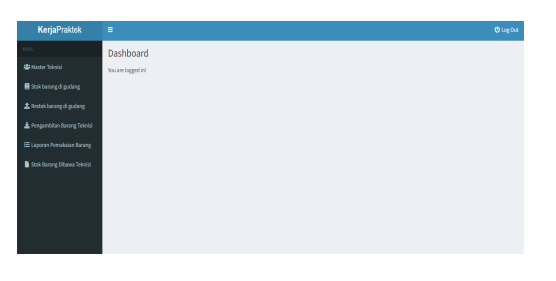

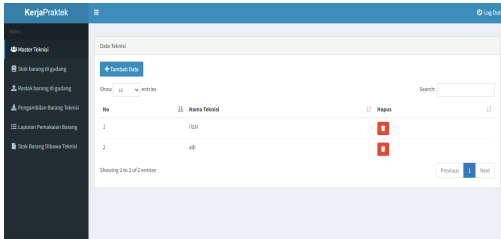

# **1. Menu Master Teknisi**

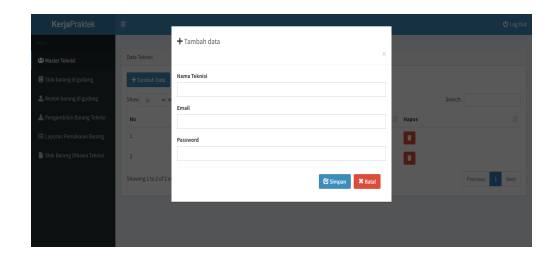

Gambar 4.18 Menu Utama Gambar 19. Menu Master Teknisi

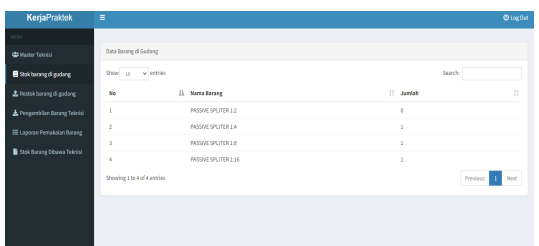

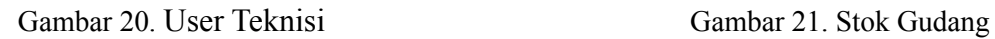

Menu Master Teknisi berfungsi untuk menambahkan user teknisi.

Setelah klik tambah data akan muncul seperti ini tinggal dimasukkan datanya kemudian disimpan.

# **2. Stok Gudang**

Menu Stok Gudang berfungsi untuk melihat stok barang yang ada di gudang.

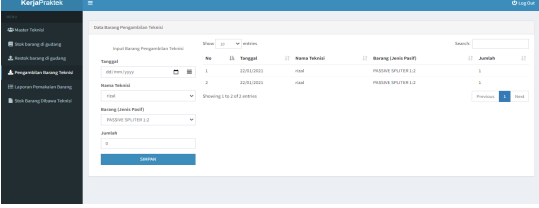

Gambar 22. Restok Barang Gudang Gudang Gambar 23. Pengambilan Barang Teknisi

### **3. Restok Barang Gudang**

Menu ini untuk menambahkan stok barang dengan cara mengupload berita acara pengambilan.

### **4. Pengambilan Barang Teknisi**

Menu ini berfungsi untuk menginput data barang yang diambil oleh teknisi.

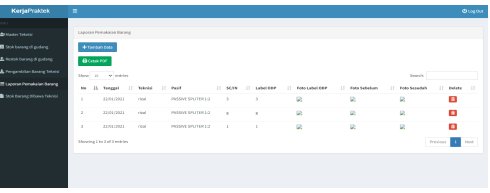

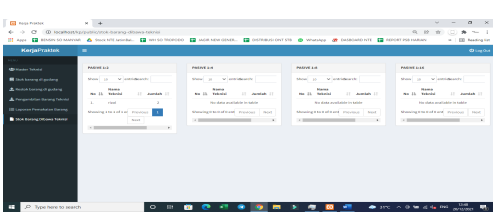

Gambar 24. Laporan Pemakaian Barang Gambar 25. Stok Barang Dibawa Teknisi

# **5. Laporan Pemakaian Barang**

Menu ini untuk mengisi laporan pemakaian barang yang sudah di ambil oleh teknisi. Dan mengdownload/cetak hasil laporannya.

### **6. Stok Barang Dibawa Teknisi**

Menu stok barang ini untuk melihat jumlah barang yang masih dibawa teknisi.

# **KESIMPULAN**

Selama kegiatan kerja praktek yang telah berlangsung, penulis menyimpulkan sebagai berikut : Dengan memakai aplikasi Laporan Pemakaian Passive yang telah dibuat selama masa kerja praktek. Penggunaan pada saat pengerjaan dapat dilakukan secara digital menggunakan aplikasi yang akan membuat data lebih akurat dan rapih dalam pembuatan laporan. Untuk pengembangan lebih lanjut penulis memberikan saran agar aplikasi Laporan Pemakaian Passive dapat dikelola lebih baik ataupun dapat dikembangkan seiring dengan kebutuhan berdasarkan atas rancangan yang ada.

# **DAFTAR PUSTAKA**

- [1] PT TELKOM AKSES. (2017) *Telkom Akses*. [Online]. Available: <https://www.telkomakses.co.id/home.php>
- [2] Arief Hamdani. (2019) *"pengertian digitalisasi"*. [Online]. https://www.elektroindonesia.com/elektro/tel25.html
- [3] L. Rahma. (2020, desember).*"Definisi Data dan Informasi"* [Online]. [http://blog.unnes.ac.id/lindarahma](http://blog.unnes.ac.id/lindarahma%20/%202020/12/24/definisi%20data%20dan%20informasi/) / 2020/12/24/definisi data dan informasi/.
- [4] T. AKses. (2021, oktober) "*Conceptual Data Model"*. [Online]. Slideshare.net
- [5] Ihsan Prawoto. (2021). "*Alur Oprasional Pengambilan dan Laporan Material Passive* **Splitter**", [http://www.caretekno.com/2021/07/alur-oprasional](http://www.caretekno.com/2021/07/alur-oprasional%20pengambilan-dan%20material-passive%20spileter-.html) pengambilan-dan [material-passive](http://www.caretekno.com/2021/07/alur-oprasional%20pengambilan-dan%20material-passive%20spileter-.html) spileter-.html.
- [6] Chandra Lorenzo Kaparang. (2011). "*Rancang Bangun Aplikasi Pemetaan Pelanggan Indihome (Studi Kasus: PT. Telkom Area Langowan)",* Teknik Elektro Fakultas Elektro. Universitas Sam Ratulangi.